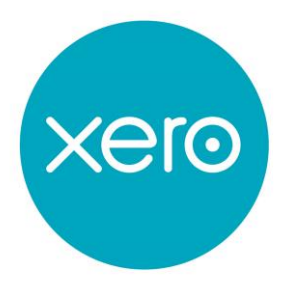

## MASTER XERO ACCOUNTS IN A DAY

# Sample Material

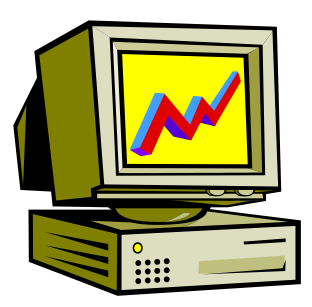

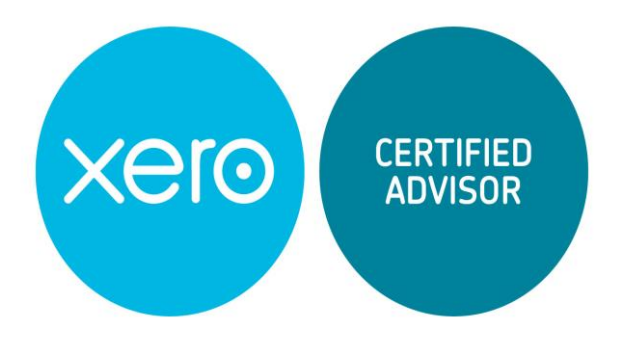

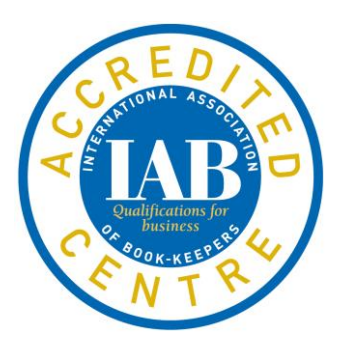

#### London School of Accountancy Anmol House, 173 Uxbridge Road

Hanwell, London W7 3TH Telephone : 020 8567 7733

### www.XeroGurus.com

#### AIMS AND OBJECTIVES

- 1. To introduce participants to the Xero "Beautiful Accounting Software" and to demonstrate the recording of various types of accounting transactions including :
	- 1. Organisational and financial settings;
	- 2. Customising the chart of accounts;
	- 3. Customising the Xero dashboard;
	- 4. Setting up products and services;
	- 5. Setting up customers and suppliers;
	- 6. Entering quotations and sales invoices;
	- 7. Entering supplier invoices and credit notes;
	- 8. Recording customer receipts and supplier payments;
	- 9. Recording non-customer receipts and non-supplier payments;
	- 10. Recording petty cash payments;
	- 11. Bank feeds and reconciling bank transactions;
	- 12. Setting up bank rules, cash coding, etc.;
	- 13. VAT Returns;
	- 14. Exporting data to Excel;
	- 15. Management reports including Aged Debtors, Trial Balance, Profit & Loss, Balance Sheet, etc.
- 2. To enable participants to prepare monthly management accounts.
- 3. To demonstrate how a computerised accounting package can improve the efficiency of a business.
- 4. To enable participants to master the above by working through a realistic case study.

The course provides a complete walk through from set-up to reporting in Xero.

The Chart of Accounts which is accessed from the Accounting option on the menu bar is the backbone of any accounting software. It provides a list of accounts (categories) to which all financial transactions of a company will be allocated.

Xero provides a default chart of accounts which includes some 83 accounts. It therefore includes all income, expenses, assets, liability and equity accounts for the business.

It is possible to customise the chart of accounts by removing or adding additional accounts.

New accounts can be created by selecting either the Add Account or Add Bank Account button.

A chart of accounts from an existing accounting system can also be imported into Xero via the Import option.

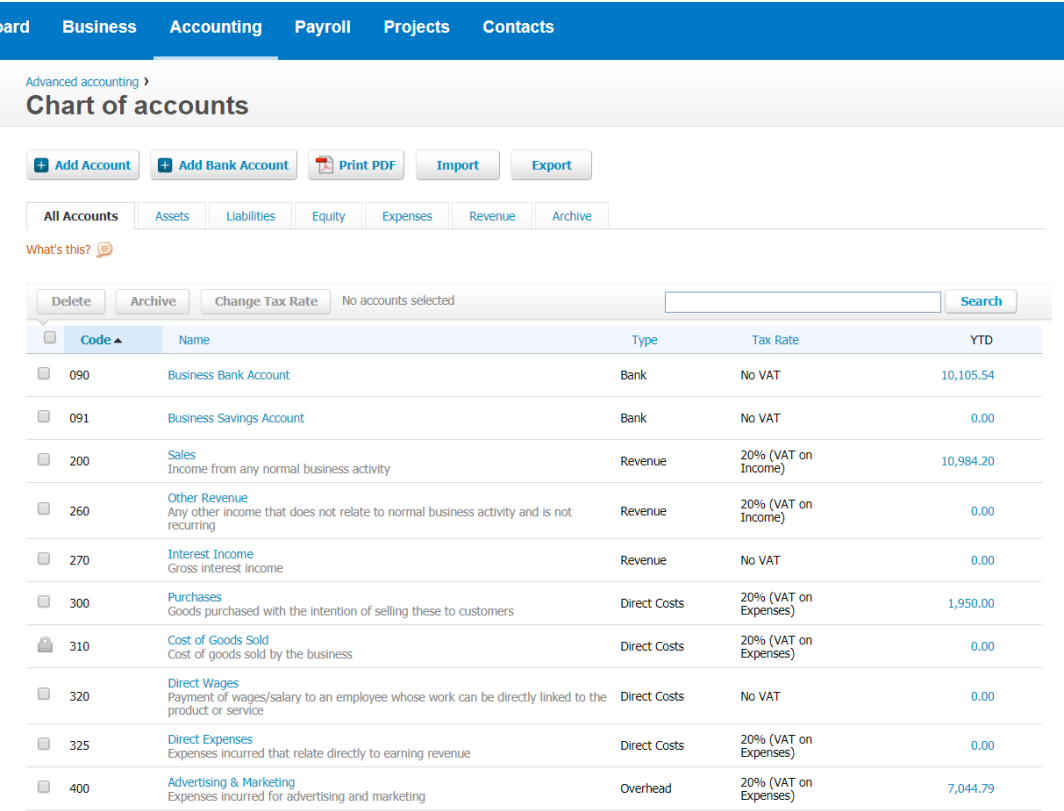

If the company buys and sells products, it will no doubt wish to track stock quantities in order to determine available stock levels. Xero enables products to be set up in the Products and Services module which can be accessed from the Business option on the menu bar.

The Products and Services module lists all the stock items together with their cost price, sales price and the current quantity.

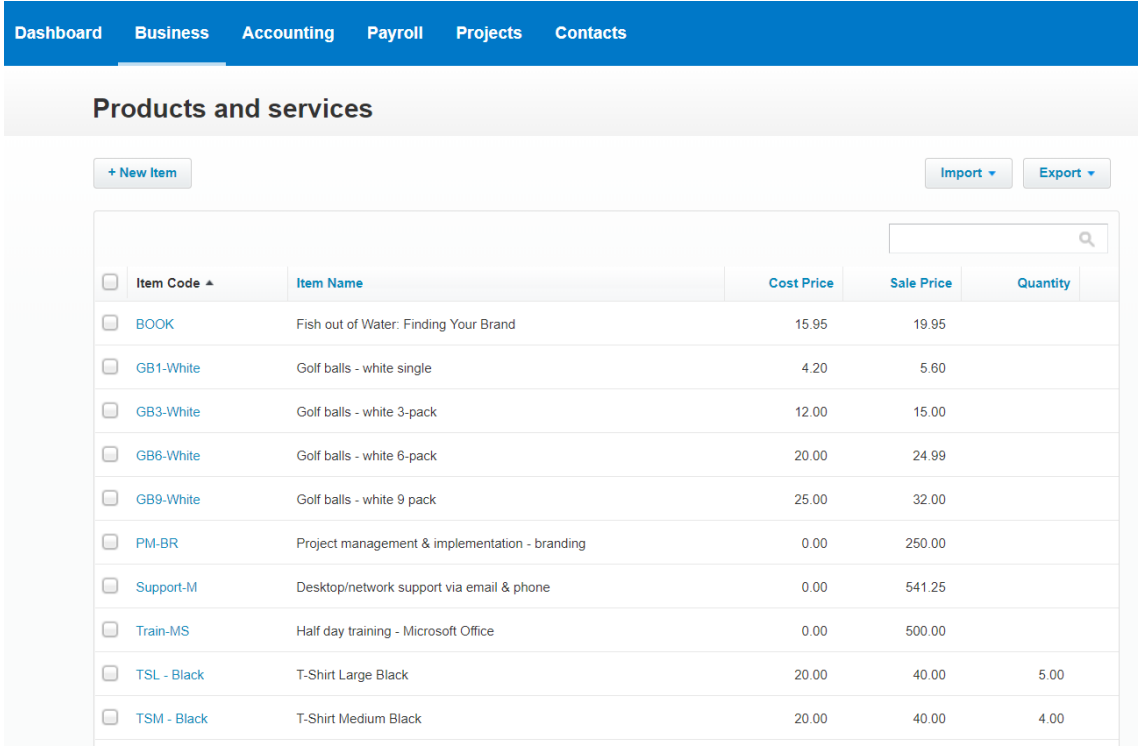